## Attivare servizio di notifica ricezione PEC su email personale tradizionale (non PEC)

Alla tua PEC arriveranno pochi messaggi nell'arco dell'anno, quindi può capitare che ti sfuggano.

Si consiglia di attivare il servizio gratuito di Notifica ricezione PEC, tramite il quale, ogni volta che ricevi una PEC (sulla tua casella PEC) ti verrà notificato l'evento sulla tua casella email personale (che consulti sicuramente con più frequenza).

## 1. Vai su [www.pec.it](http://www.pec.it/) e click su webmail

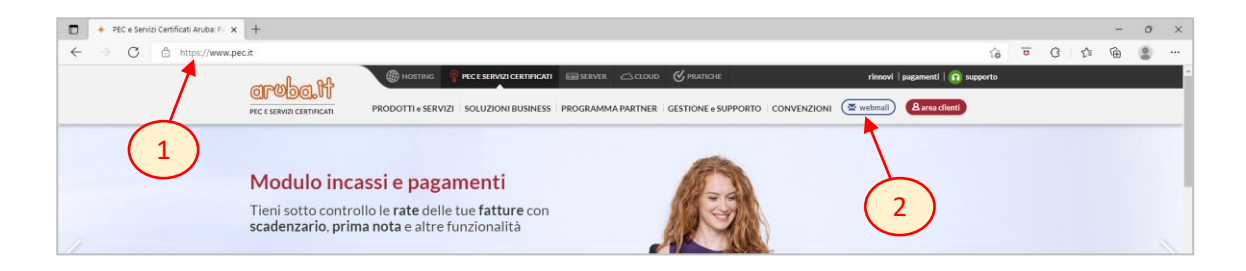

2. Nella finestra che compare click su **gestisci** 

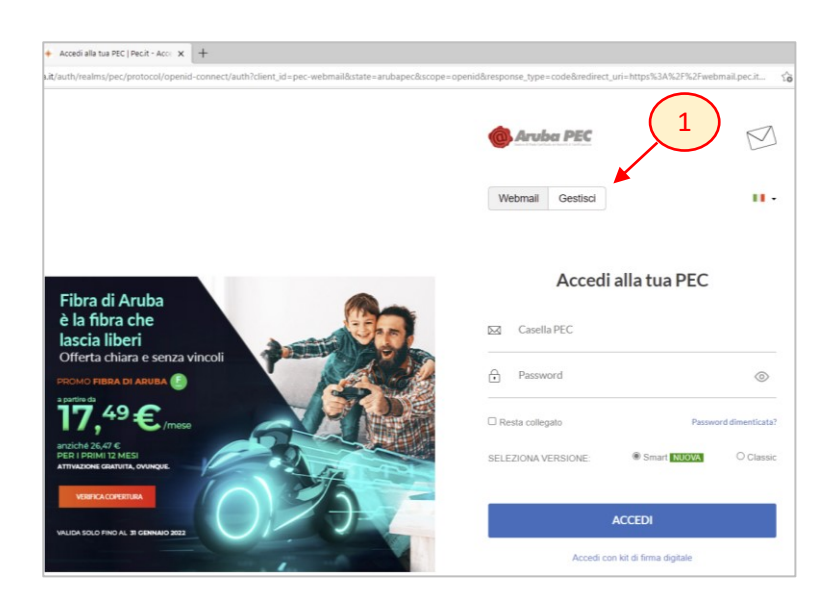

3. poi click su pannello di gestione

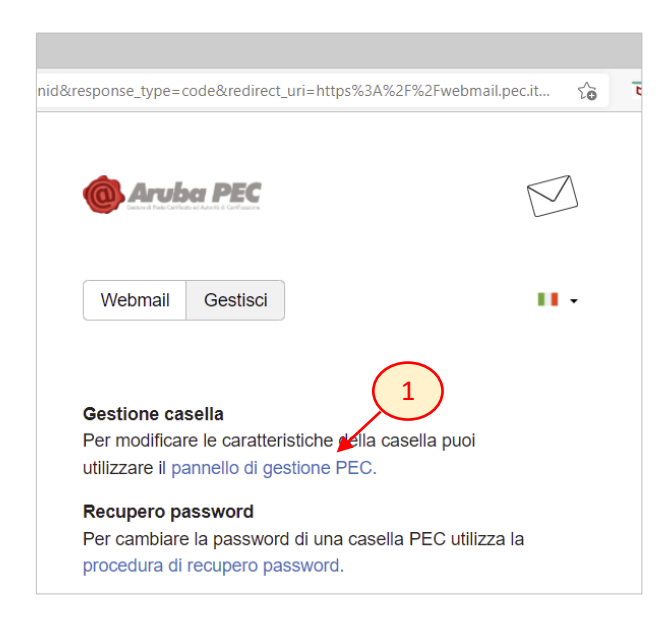

4. digitare nome casella PEC e password (se si è dimenticata la password, consultare la guida "recupera o imposta la password della casella PEC")

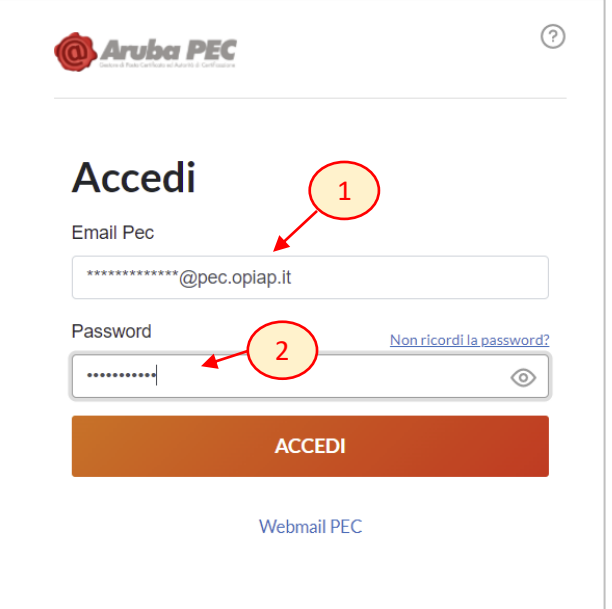

5. poi click su Notifica Mail

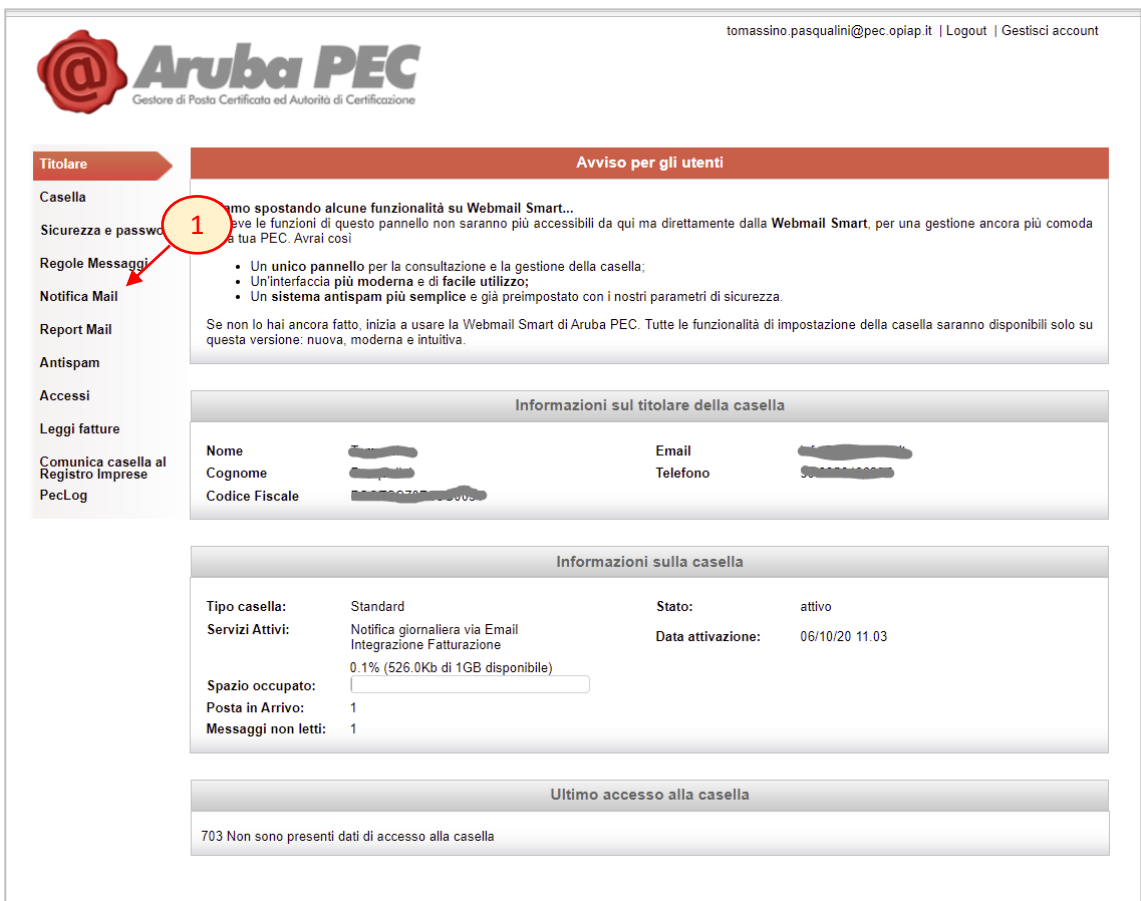

6. indicare la propria email personale tradizionale (non PEC) alla quale recapitare la notifica di avvenuta ricezione di una PEC e click su **Conferma** 

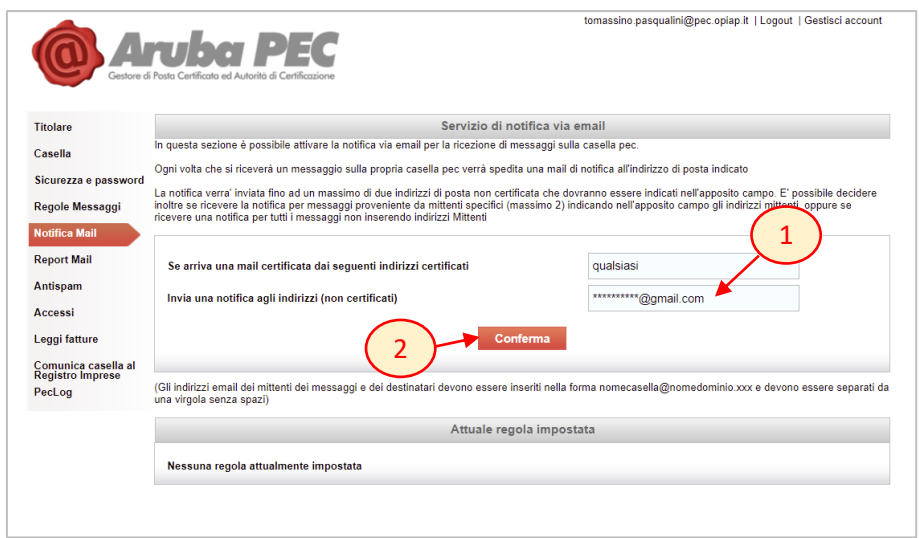

7. da adesso, quando riceverete una PEC da qualsiasi mittente riceverete una email sulla vostra casella di posta elettronica personale che avete indicato.

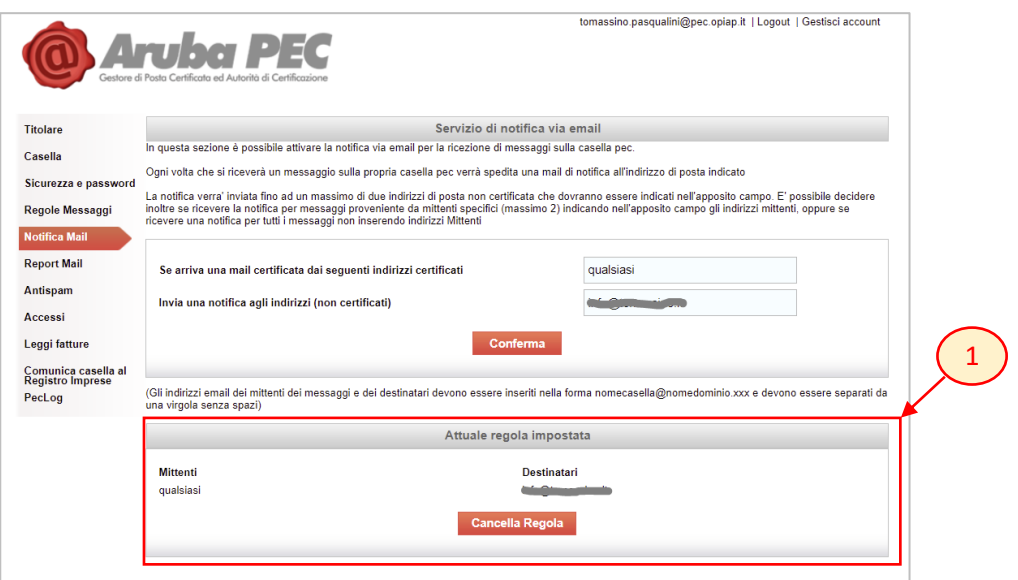

8. La notifica arriverà sulla email personale che avete indicato (1) e conterrà l'indirizzo PEC del mittente (2), l'indirizzo PEC del destinatario (il vostro) (3) e il giorno e l'ora di ricezione (4). A questo punto accedete alla vostra PEC e consultate il contenuto della comunicazione.

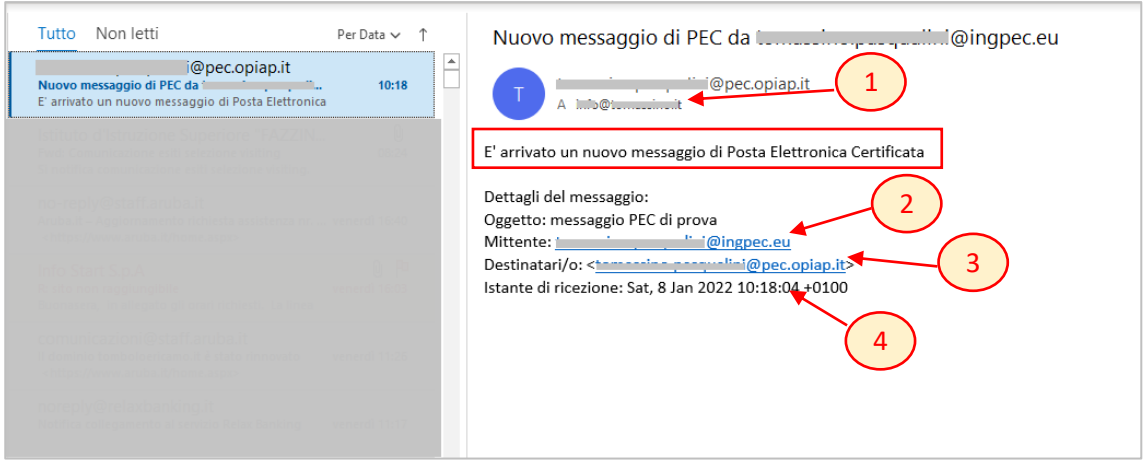